## **Data**

The Data tab displays the data Vendor, Symbol, and Period (time frame) for the chart. You can also specify settings for Maximum bars, Spike filtering, Refresh source, and File saving.

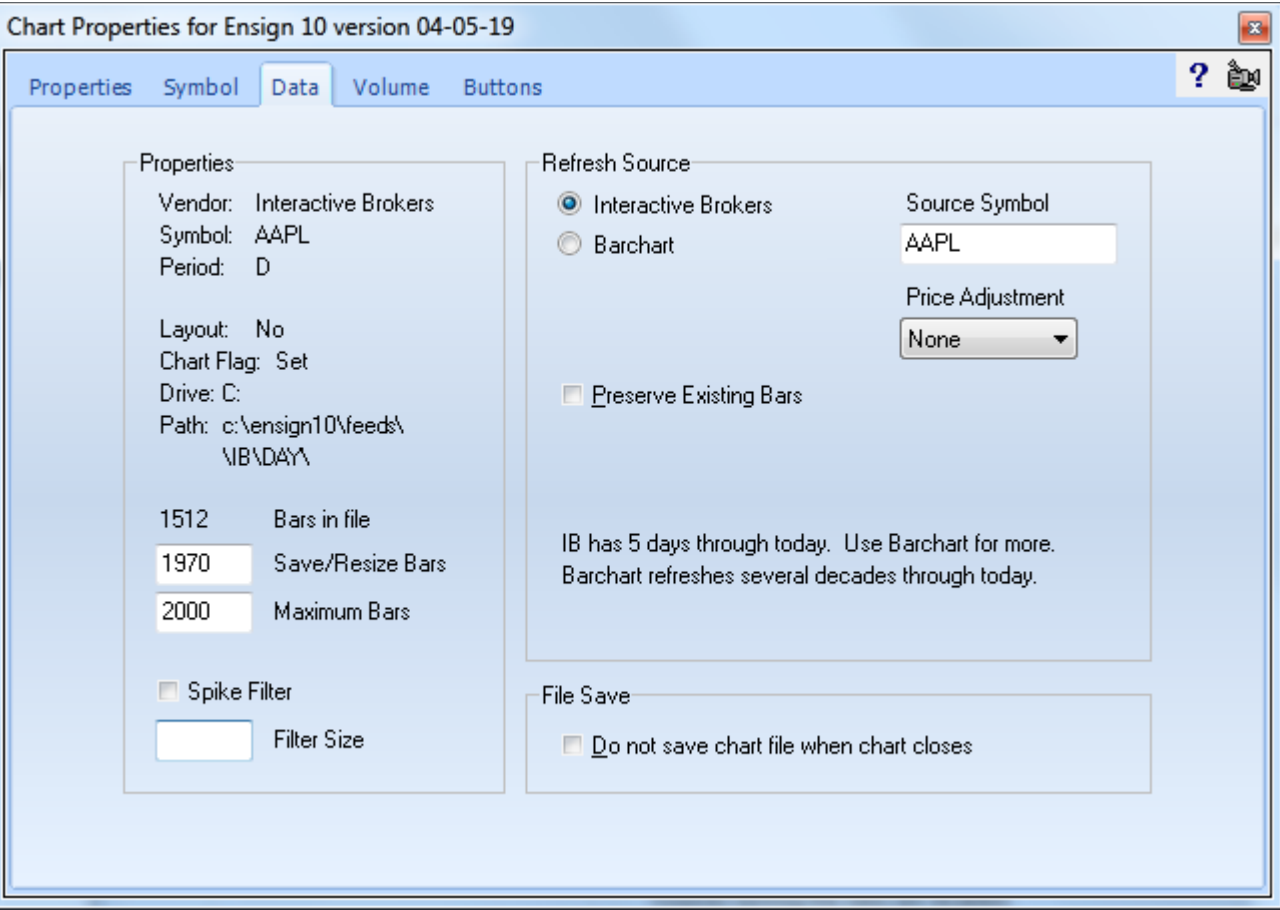

**Layout** - Indicates whether this chart is part of a Layout or not. If the chart is not part of an active Layout then 'No' will be displayed.

**Chart Flag** - Displays 'Set' if the chart is linked to a live quote record on a quote page. Displays 'Cleared' if the chart is not linked to live quotes.

**Drive/Path** - The Drive and Path labels display where the chart file was loaded from.

**Bars in File** - Displays how many bars are currently in the chart file.

**Save/Resize Bars** - Enter the number of bars to resize the chart file to when it reaches the Maximum Bars count. Over time the chart will grow back to the maximum again. The Save/Resize value should be around 60 less than the Maximum Bars value.

**Maximum Bars** - Enter a value in the Maximum Bars box to specify a maximum number of bars allowed for the chart. Example, a value of 5000 will limit the chart to 5000 bars. Ensign charts can hold as many as 262,120 bars, however, a smaller maximum is recommended. The Maximum Bars box is used to increase the number of bars that will be stored in the data file for this chart.

**Spike Filter** - Place a check mark in this box to activate a bad tick filter on this chart. This box is usually left unchecked.

**Filter Size** - Specify the bad tick filter size in this box. For example, an entry of 3.50 would cause any tick greater than 3.50 to be ignored by the chart (as a bad tick).

## **Refresh Source**

This panel is used to specify the chart Refresh settings. Ensign 10 refreshes chart data by downloading chart information from either the data vendor or from Barchart. Select a source, and specify the Source Symbol that should be used to refresh from (from that source). If necessary, a Price Adjustment can be activated to move the decimal places in the in-coming refresh data. Place a check mark in the Preserve Existing Bars box to prevent the refresh data from overwriting current bars already on the chart. The Preserve Existing Bars box is usually left unchecked.

**Select** – This bullet selection frame gives 3 choices for refreshing Continuation symbols from Barchart and TraderBytes. The example shows choices for refreshing the ZR #F symbol. The first bullet selection would refresh using the contract month that is shown. The  $2^{nd}$  and 3<sup>rd</sup> selections refresh using Barchart's continuation symbol.

- **\*1** This continuation symbol rolls to the next contract month based on a schedule.
- **\*0** This continuation symbol rolls to the next contract month based on volume.

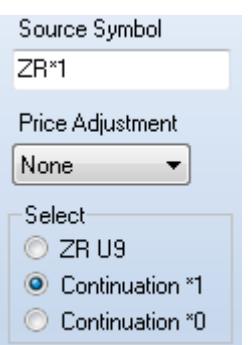

## **File Save**

Place a check mark in this box to prevent the chart from saving its data when the chart is closed.